## Recursos Computacionais no Ensino de Matemática. **Giraldo, V.; Caetano, P.; Mattos, F. Rio de Janeiro: SBM, 2013.**

## **Atividade 5.6 (220-221)**

Considere a equação:  $\cos x = x^2$ , para  $x \in \mathbb{R}$ .

- (a) Tente resolver a equação no Maxima, por meio o comando solve. A resposta do software soluciona o problema?
- (b) A equação dada tem soluções reais? Sugestão: para responder a esta pergunta, analise os gráficos das curvas  $y = \cos x$  e  $y = x^2.$
- (c) Você saberia encontrar expressões para as soluções das equações?
- (d) Como na atividade 5.5, você observará que o comando solve não ajuda em nada a resolver a equação. No entanto, neste caso, as soluções das equações dadas não têm expressão analítica. Porém, podemos determinar *aproximações numéricas* para essas soluções. Para isso, use o comando find root. Para acessar o comando, escolha as opções Equações e em seguida Encon*trar raiz*, no menu superior do *wxMaxima*. Será aberta uma caixa para digitação da equação, a incógnita e o intervalo em que a raiz deverá ser procurada. O padrão deste intervalo no software ´e *−*1 a 1. Mantenha este padr˜ao e acione o comando.

Você observará que o software retorna uma mensagem de erro. A que se deve este erro?

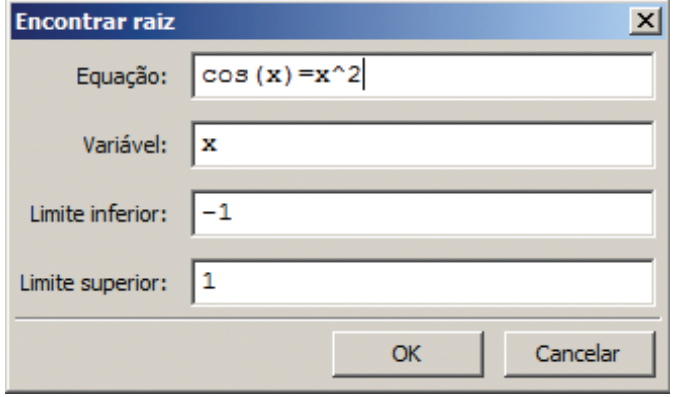

(e) Como você pode alterar os parâmetros de definição escolhidos para o comando find root no item anterior, de forma a encontrar aproximações numéricas para cada uma das raízes reais da equação proposta?